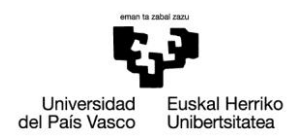

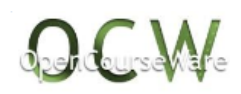

# **PRÁCTICA 6: Biela de bicicleta**

# *1. ENUNCIADO*

La figura muestra la biela de una bicicleta a la cual se le ha realizado un rebaje de sección en la zona media a fin de aligerar su peso. La carga que debe soportar es una carga puntual axial centrada F = 500 N aplicada en el extremo de la barra de 80 mm de largo donde se apoya el pedal. Las dimensiones son las mostradas en la figura (en mm). Las propiedades del acero son: Módulo de Young E = 210 GPa; Módulo de Poisson  $v = 0.3$ ; Tensión de fluencia  $\sigma_{vo}$  = 350 MPa. Comprobar si el diseño es válido desde el punto de vista resistente estático.

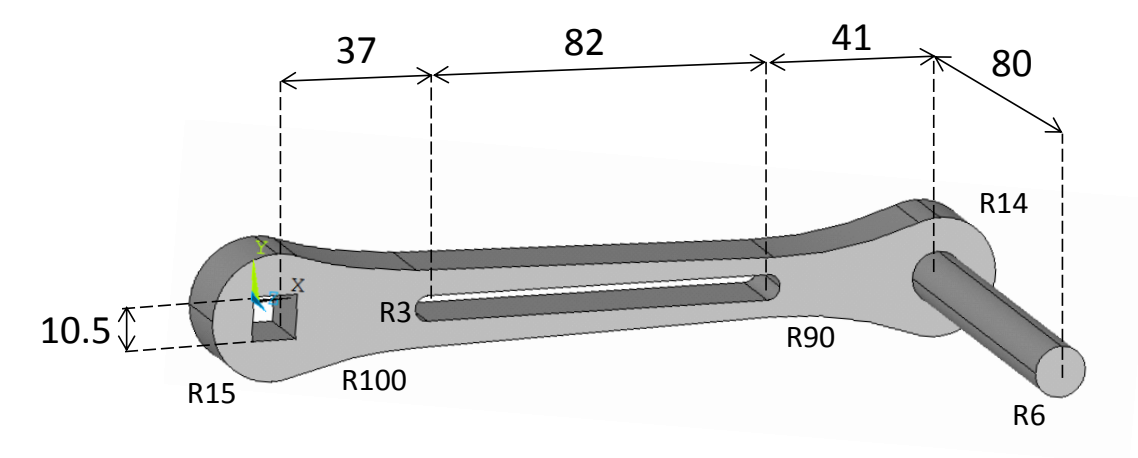

Espesor 12

Mikel Abasolo Bilbao Ibai Coria Martínez Iker Heras Miguel

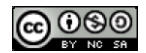

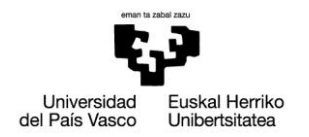

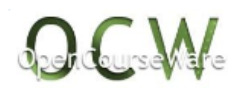

# *DESCRIPCIÓN DEL MODELO*

Se trata de un análisis tridimensional, ya que no se cumplen las condiciones de tensión plana, deformación plana o axisimetría. El modelo se mallará con elementos finitos tridimensionales de tipo hexaedro o tetraedro, utilizando herramientas de Ansys que permiten obtener una malla óptima para este caso. Se empotrarán las caras internas del agujero del extremo izquierdo, y se aplicará una carga puntual vertical en el extremo de la barra de apoyo del pedal. Se visualiza la deformada y las tensiones de Von Mises.

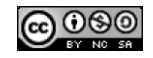

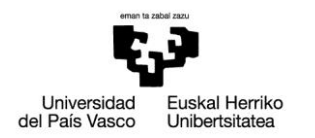

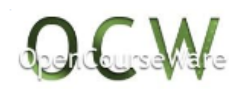

# *2. RESOLUCIÓN PASO A PASO*

## **Preferences**:

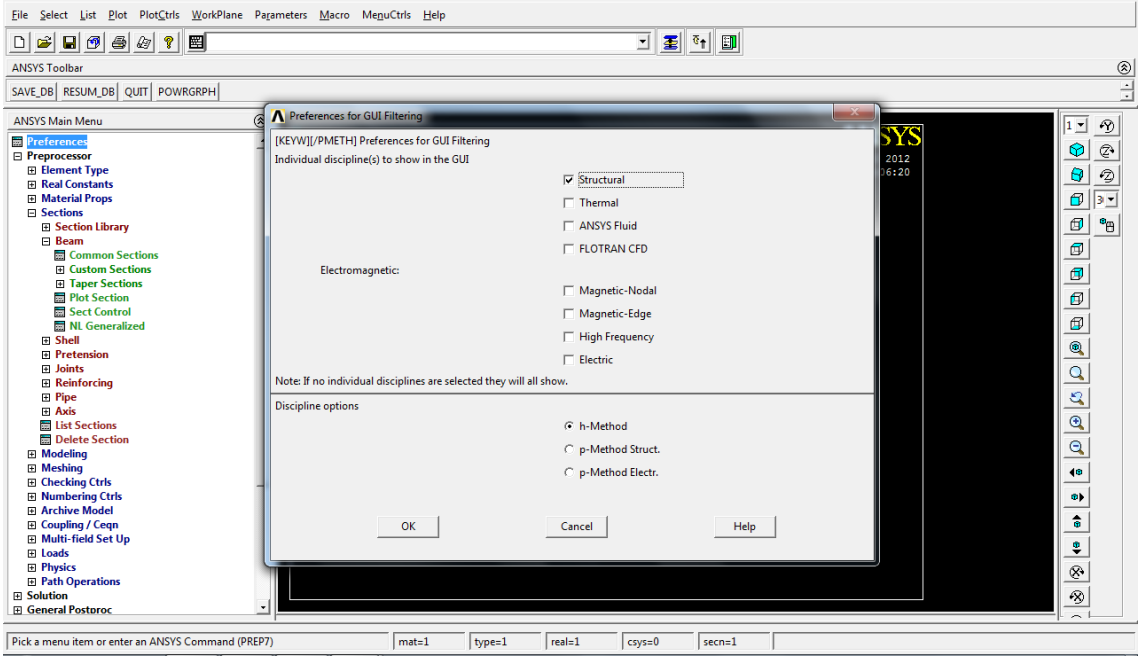

# **Preprocessor**>

# **> Element type > Add/Edit/Delete >Add:** añadir elemento tipo plane42 y solid45

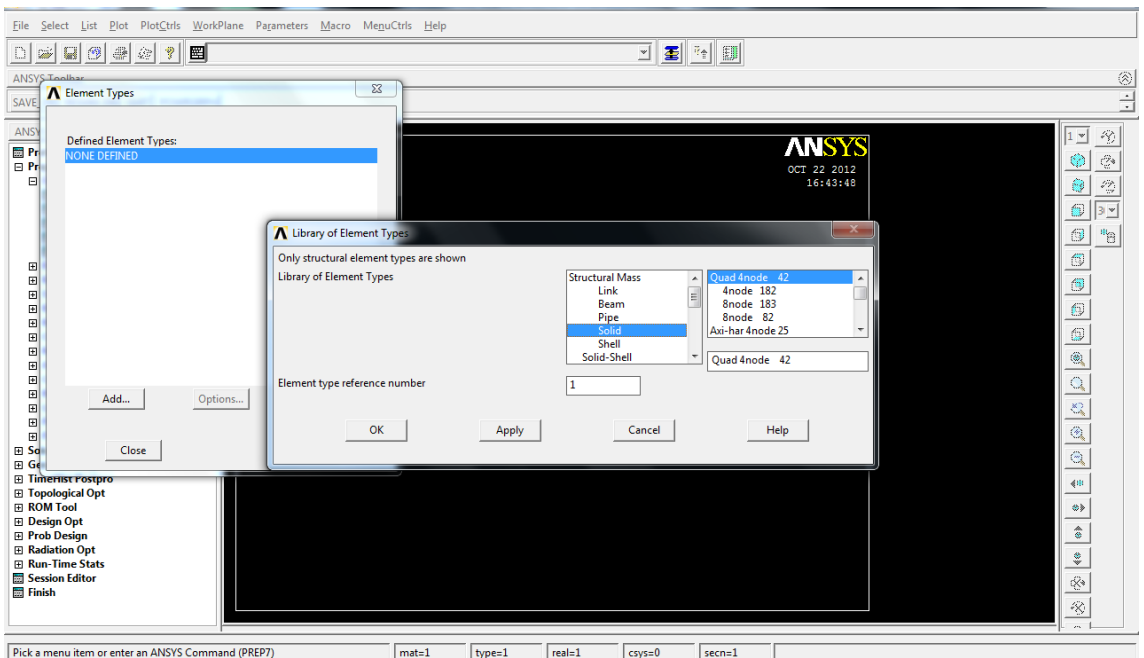

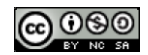

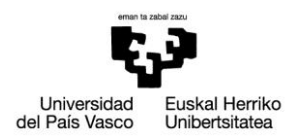

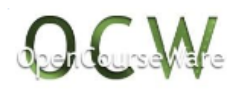

# **> Material Props > Material Models > Structural> Linear >Elastic > Isotropic:** definir material  $(E=210000N/mm^2, v=0.3)$

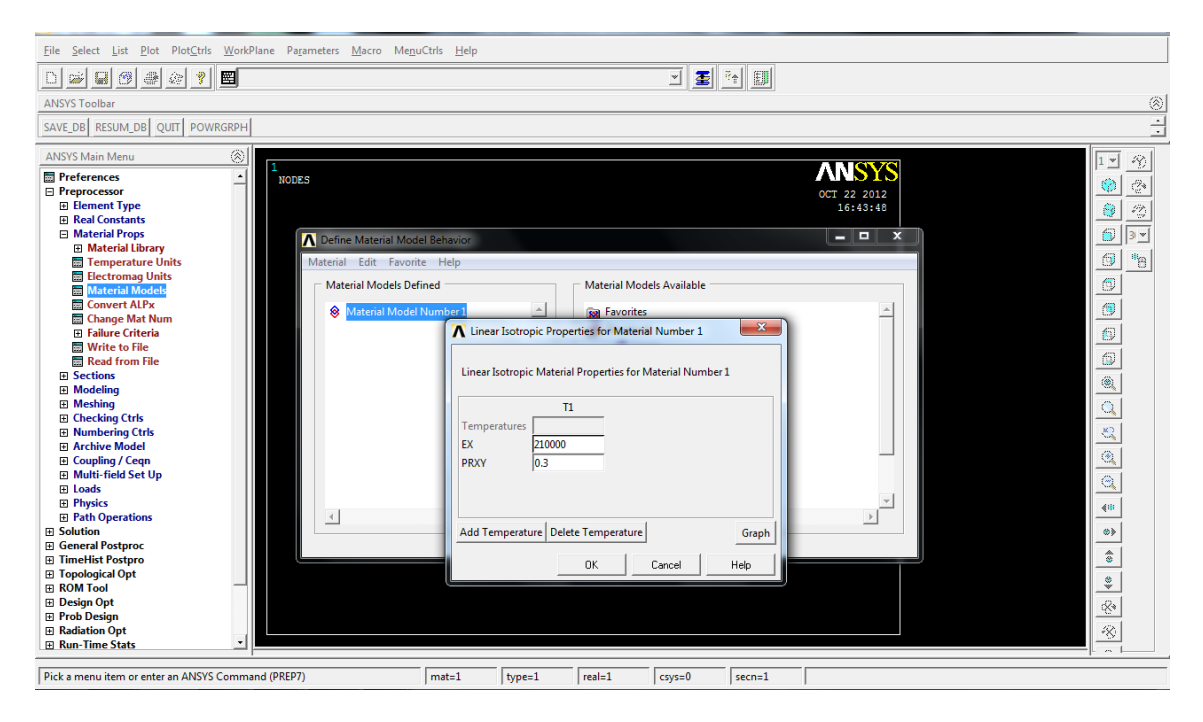

**> Modeling >Create>Keypoints>In active CS:** introducir keypoints (0,0,0), (37,0,0),(119,0,0),(160,0,0)

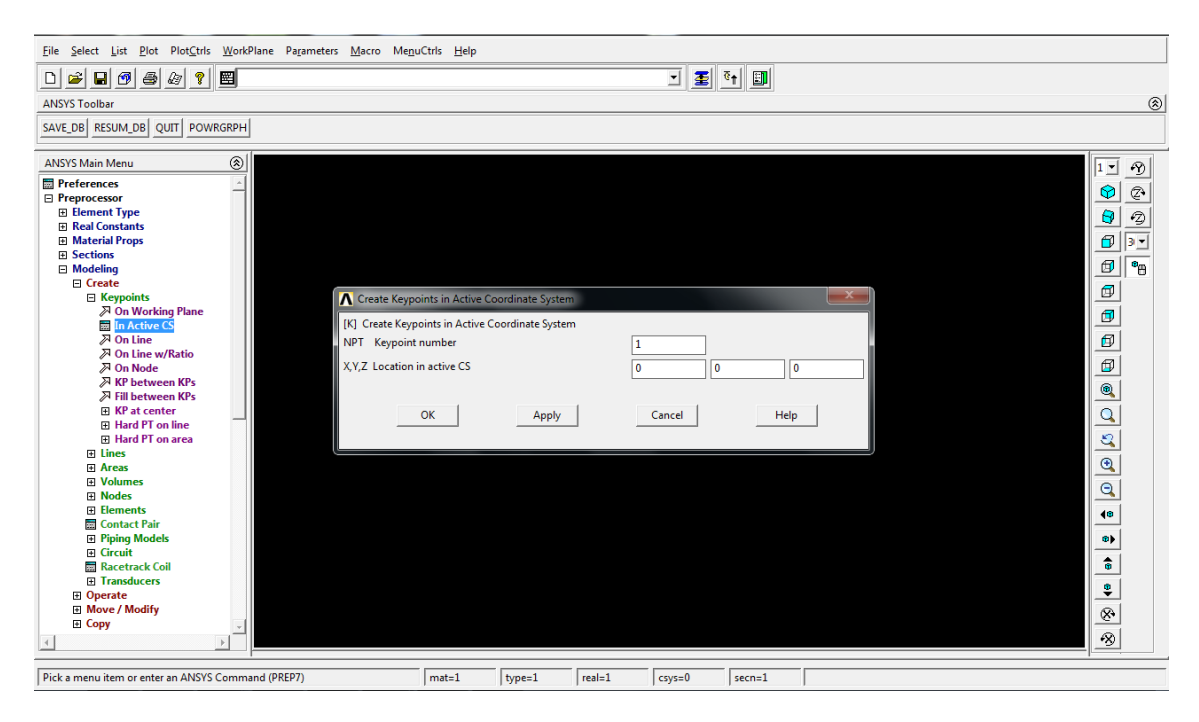

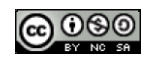

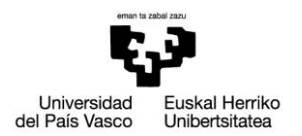

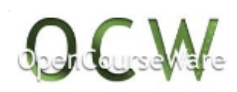

**>Modeling>Create>Lines>Circle>Arcs>By cent. and radius:** crear círculos (de radio 10 y 15 en (0,0,0), de radio 3 en (37,0,0) y (119,0,0) y de radio 6 y 14 en (160,0,0)).

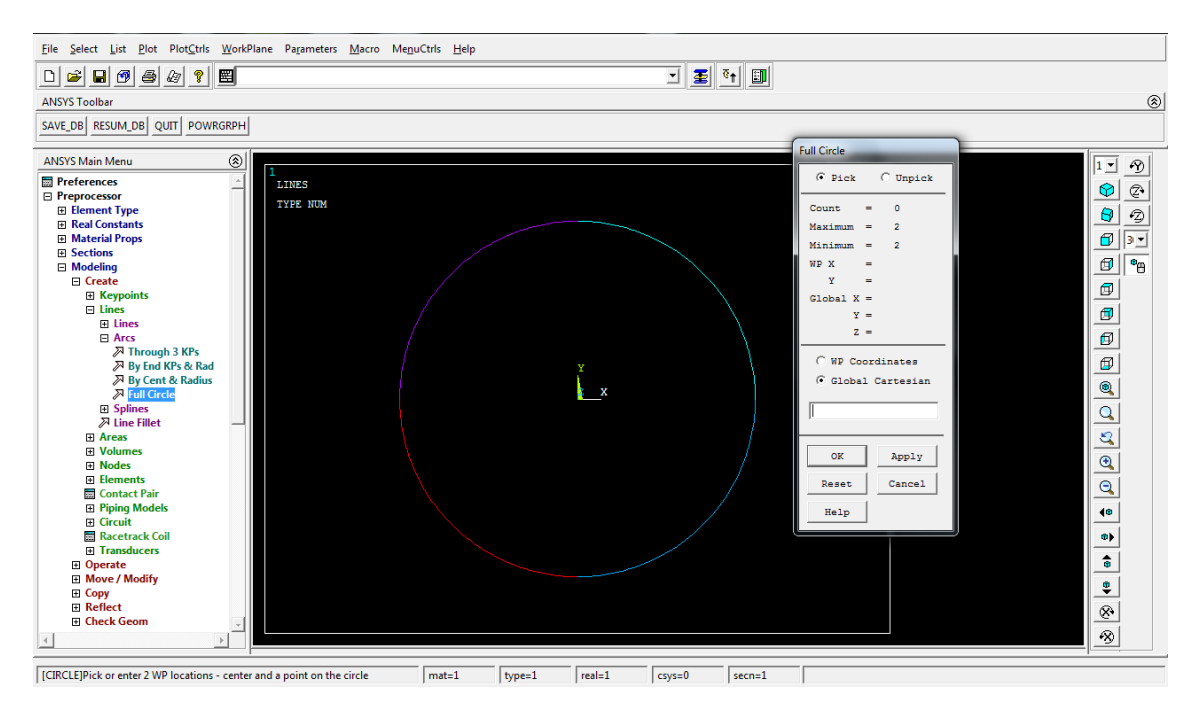

**>Modeling>Create>Lines>Straight line:** crear líneas entre los keypoints 6 y 22, 8 y 24, 14 y 18 y

#### 16 y 20

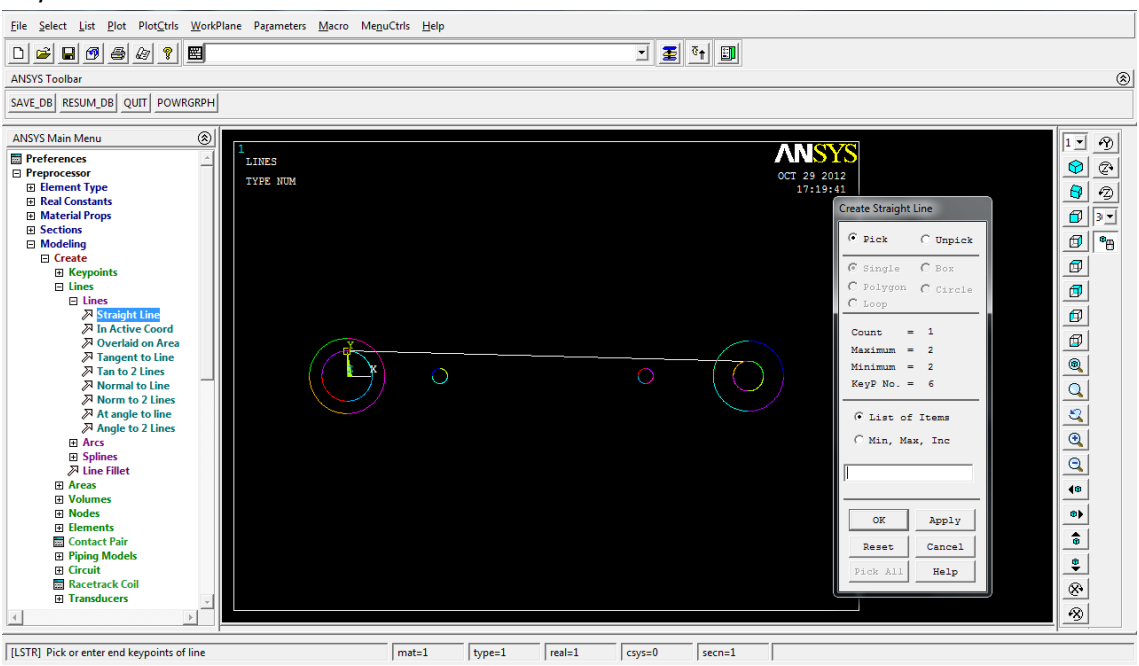

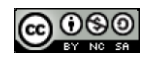

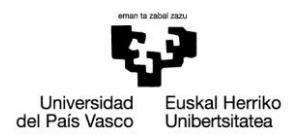

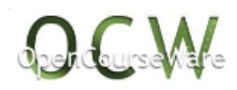

**>Modeling>Operate>Booleans>Partition>Lines:**partir líneas en los puntos de intersección (líneas 5,22,25 y 8,23,26)

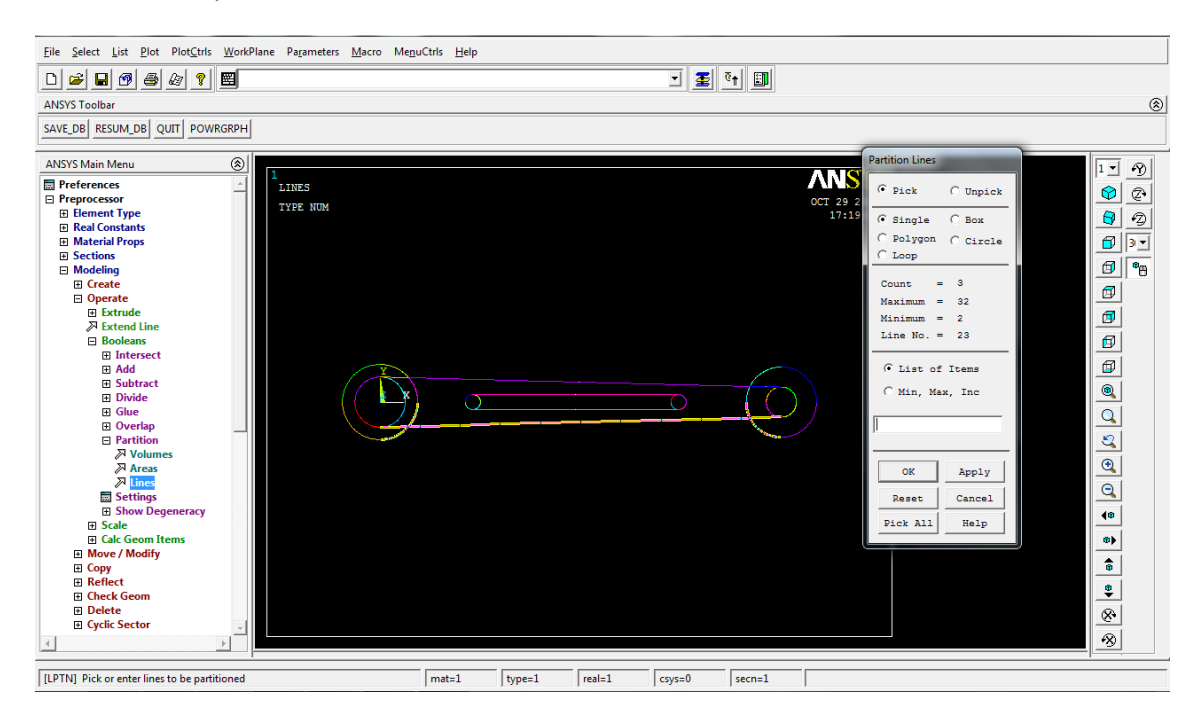

**>Modeling>Create>Lines>LineFillet:** crear radio de acuerdos de radio 100 y 90 en el contorno de la pieza

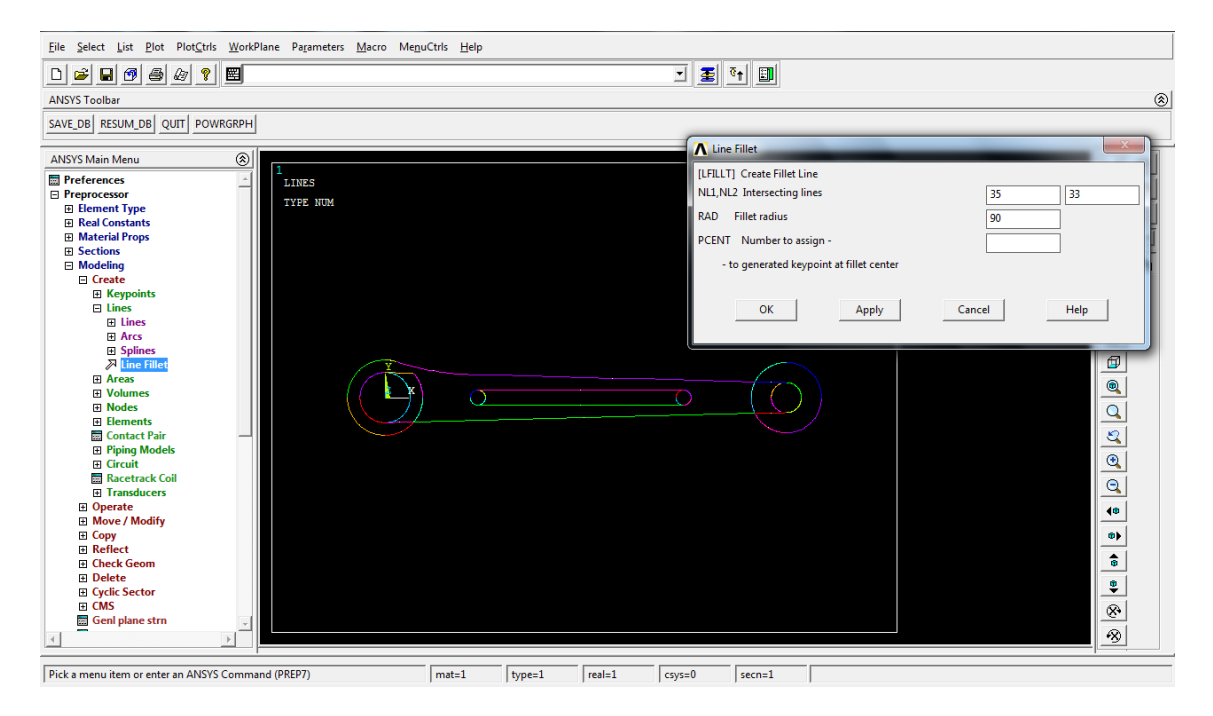

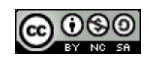

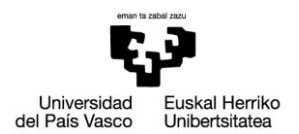

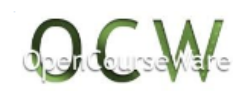

# **>Modeling>Delete>Lines only:** eliminar líneas innecesarias

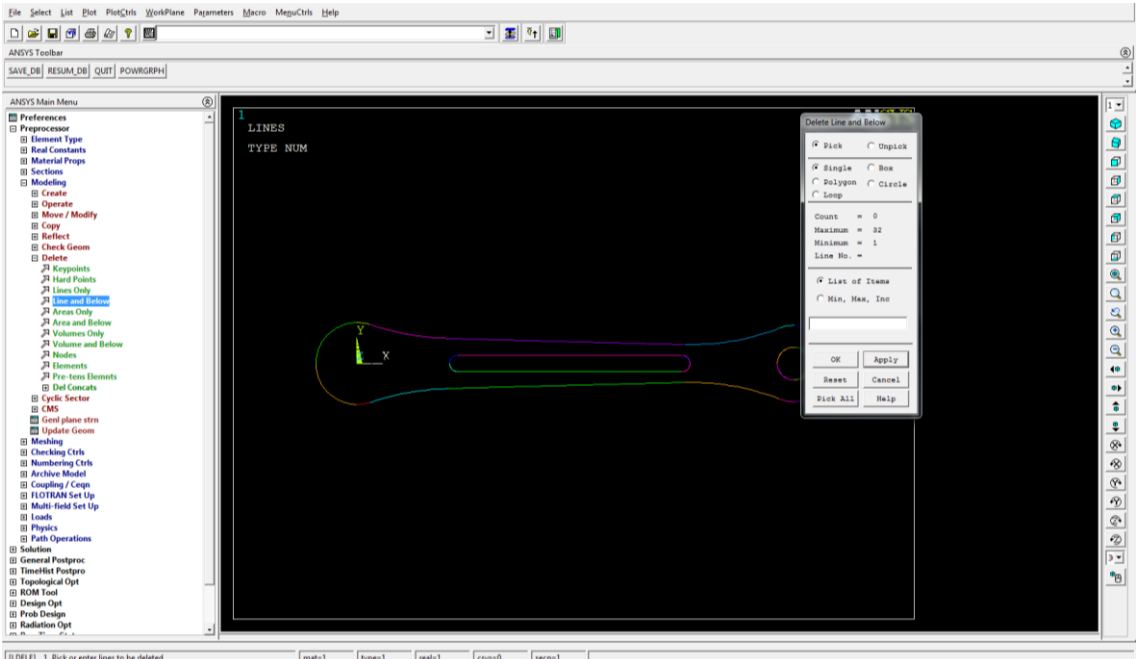

**>Modeling>Create>Keypoints>In active CS:** crear los keypoints (-5.25,-5.25), (-5.25,5.25), (5.25,-5.25) y (5.25,5.25) con los que se definirá el rectángulo de la izquierda de la pieza

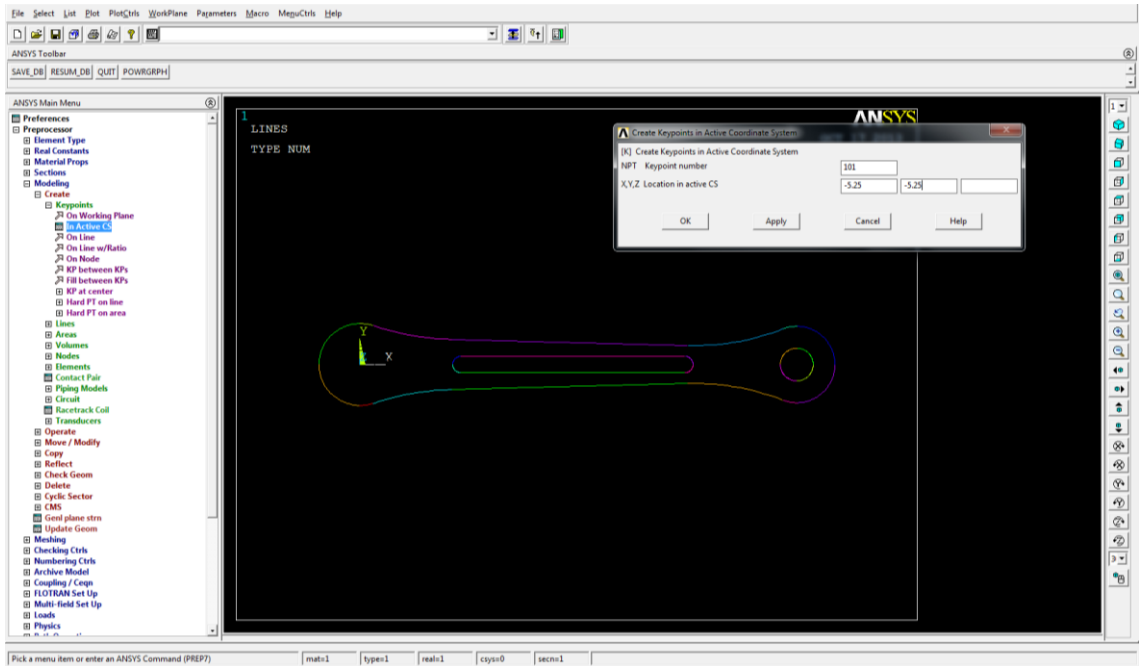

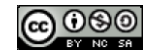

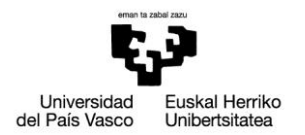

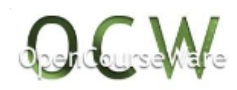

**>Modeling>Create>Lines>Straight line:** unir los 4 puntos recién creados para definir el rectángulo de la izquierda de la pieza

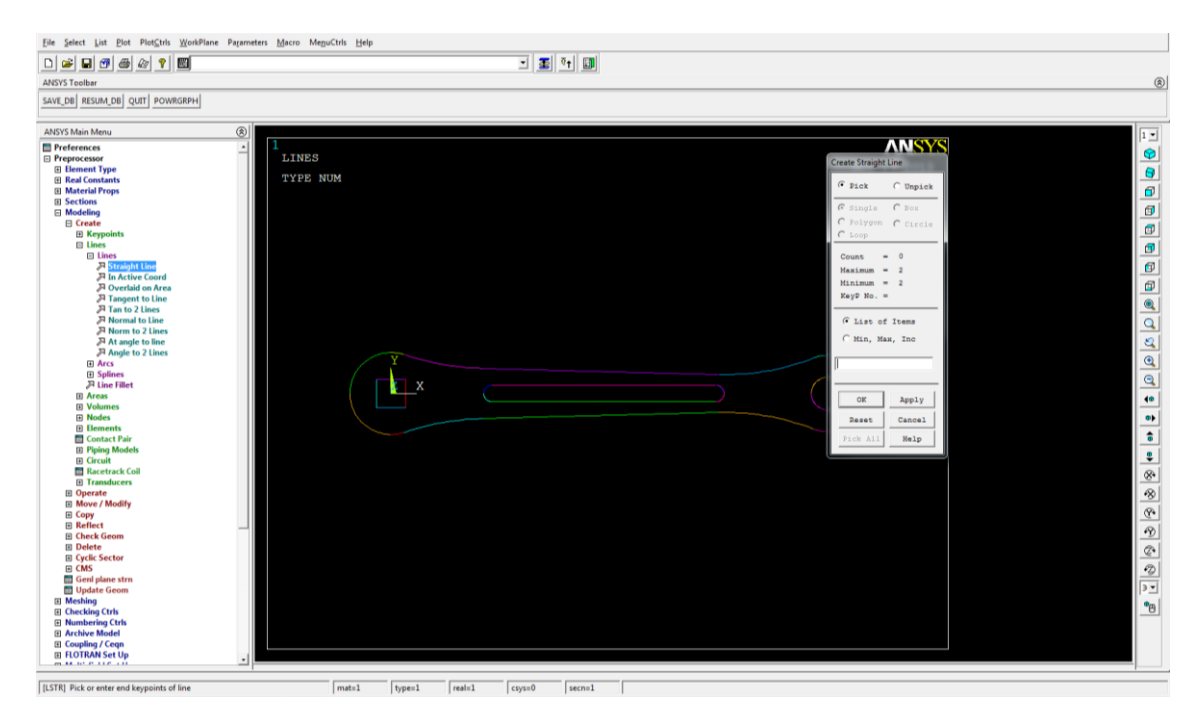

**>Modeling>Create>Areas>Arbitrary>ByLines:** crear áreas a partir de las líneas que las definen

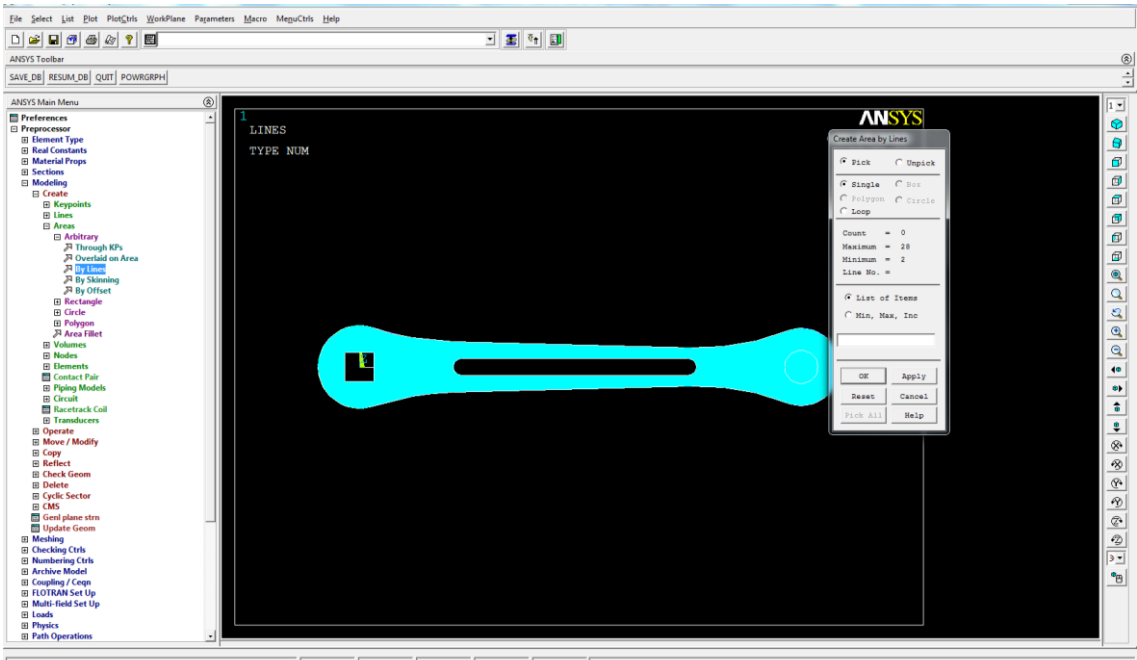

[[AL] Pick or enter lines def ing the area

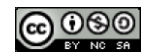

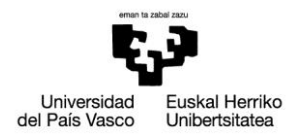

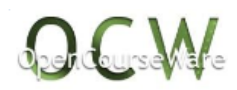

**>Modeling>Operate>Extrude>Areas>Along Normal:** extruir las áreas (12 el área grande, 92 el área circular)

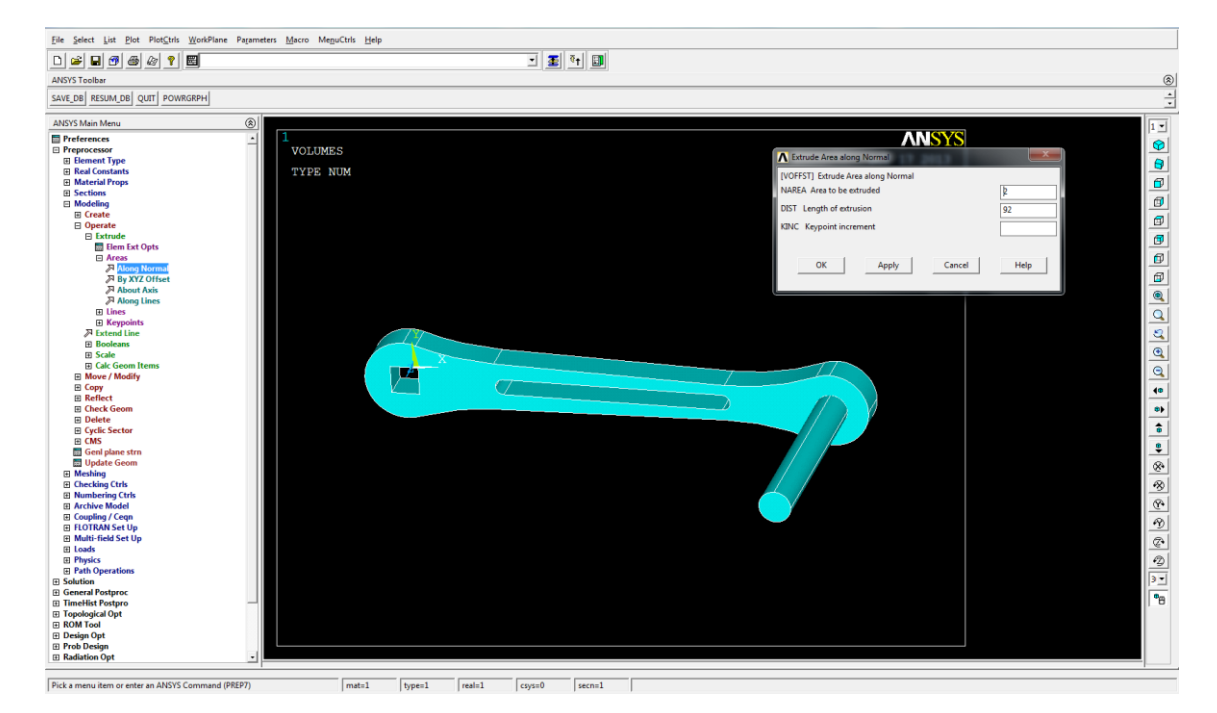

## **>Modeling>Operate>Glue>Volumes:** pegar todos los volúmenes

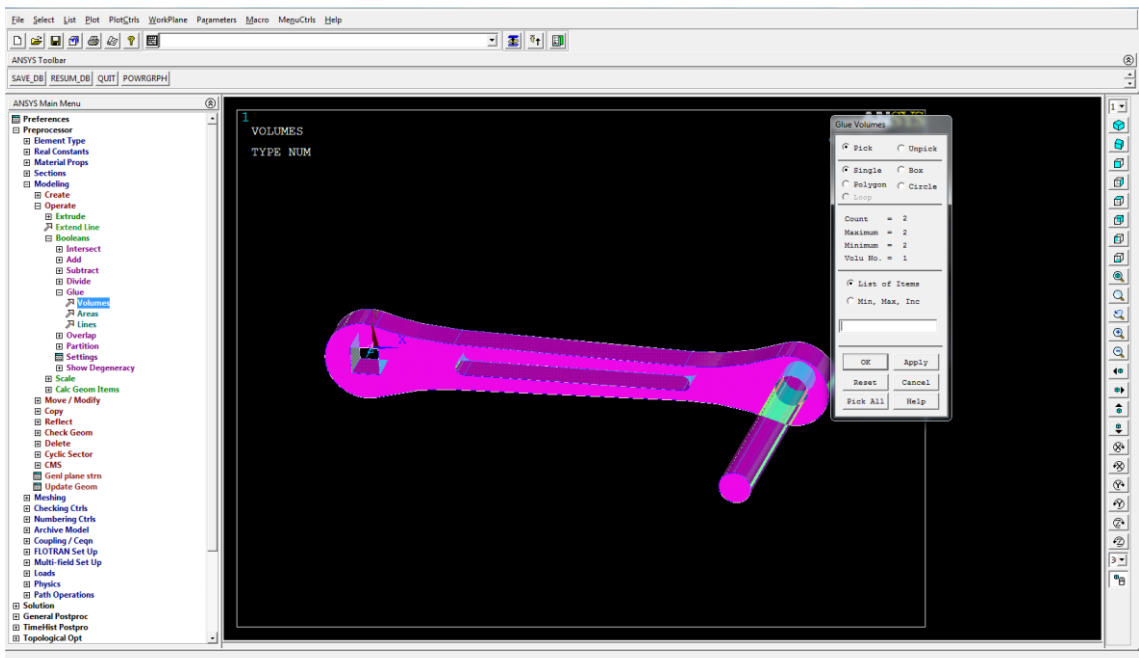

 $\boxed{[\text{VGLUE}]\ \text{Pick or enter volumes to be glued}}$ 

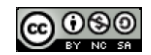

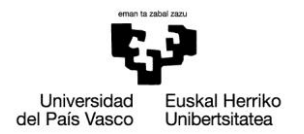

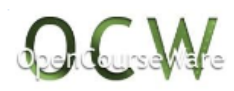

**>Meshing>SizeCntrls>ManualSize>Areas>Picked áreas:** especificar tamaño de los elementos de malla de las áreas frontales (tamaño 2)

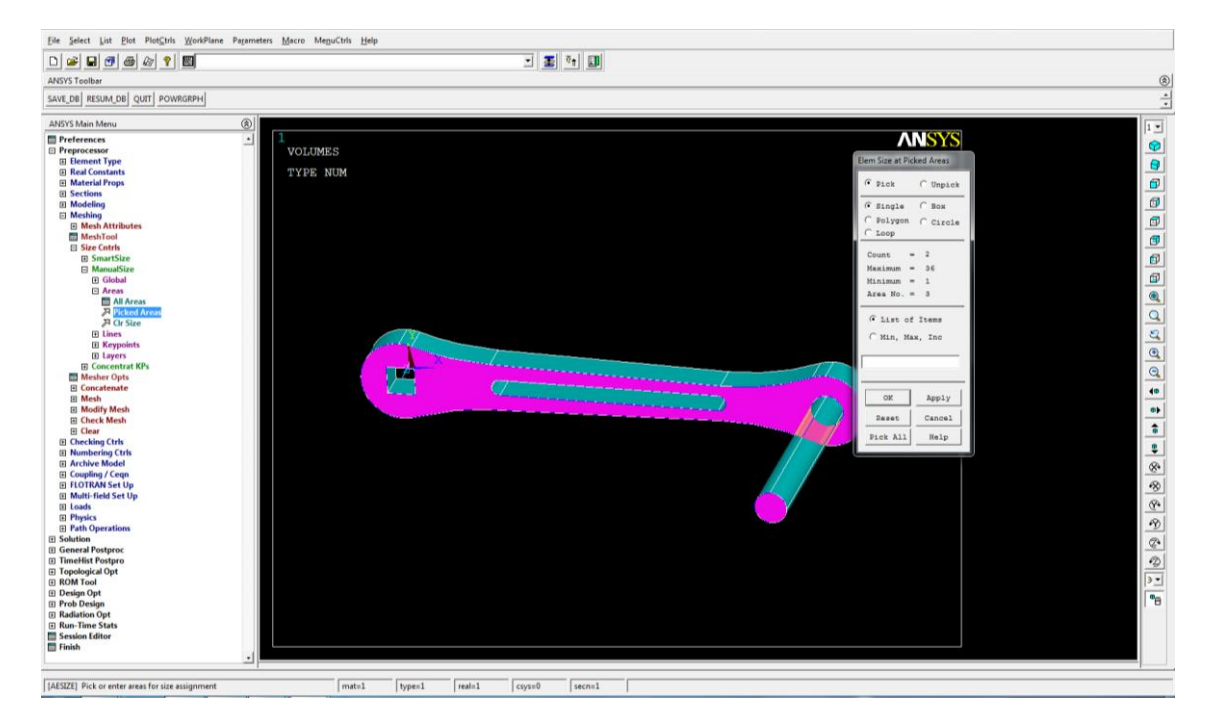

## **>Meshing> Mesh> Areas> By Pick:** mallar áreas frontales

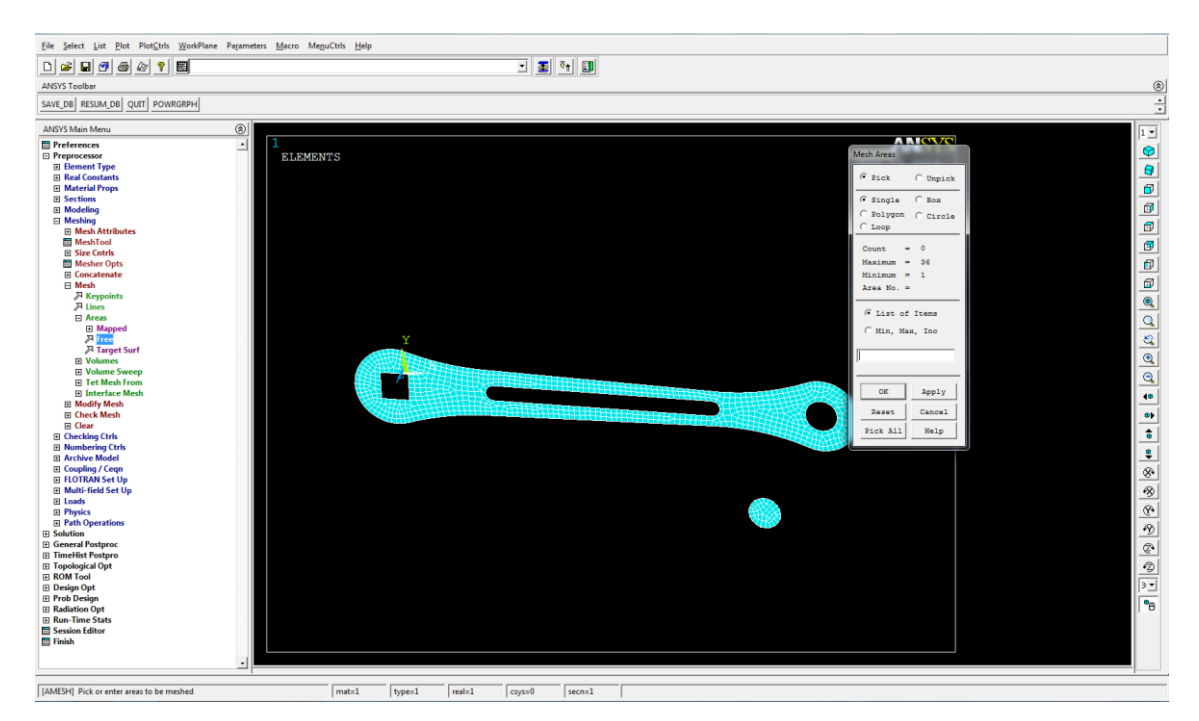

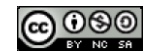

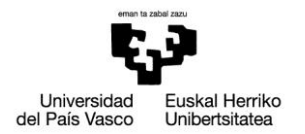

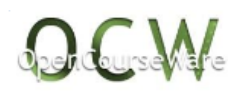

**>Meshing>Mesh>VolumeSweep>Sweep:** mallar los volúmenes "rellenándolos" por extrusión de la malla de las áreas

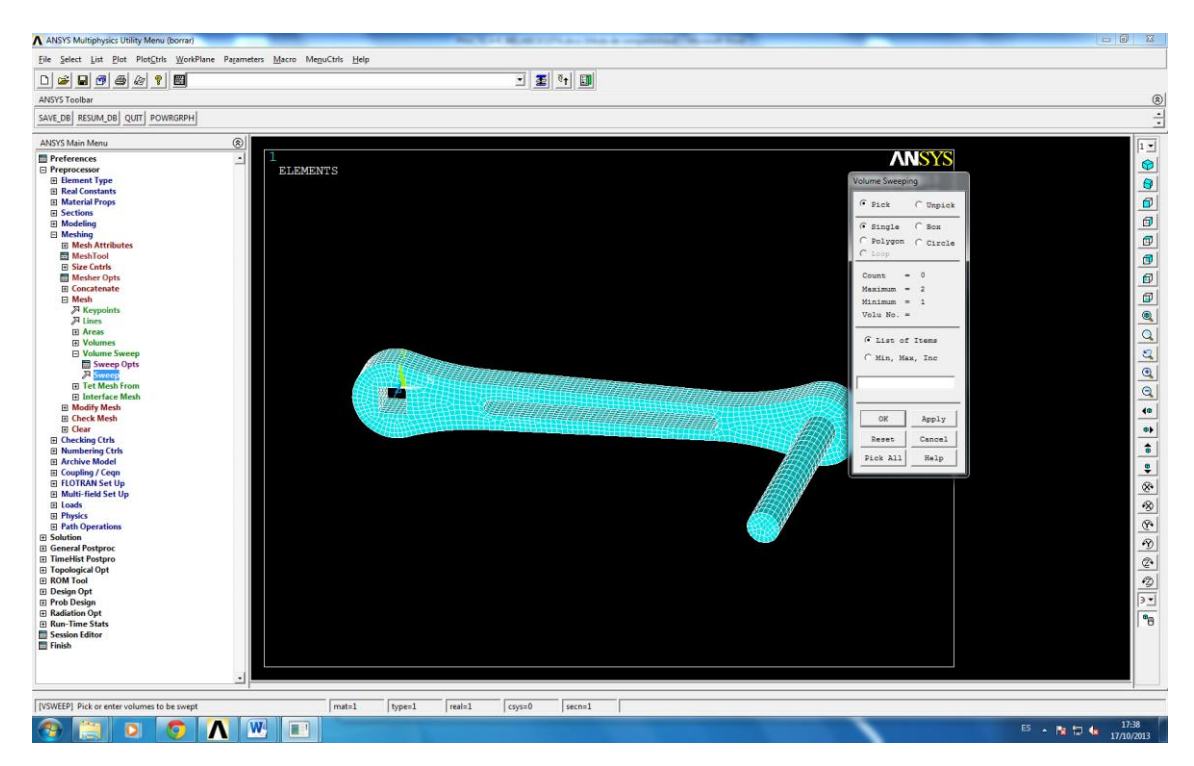

**>Loads>Define Loads>Apply>Structural>Displacement>OnAreas:** empotrar las caras interiores del agujero rectangular

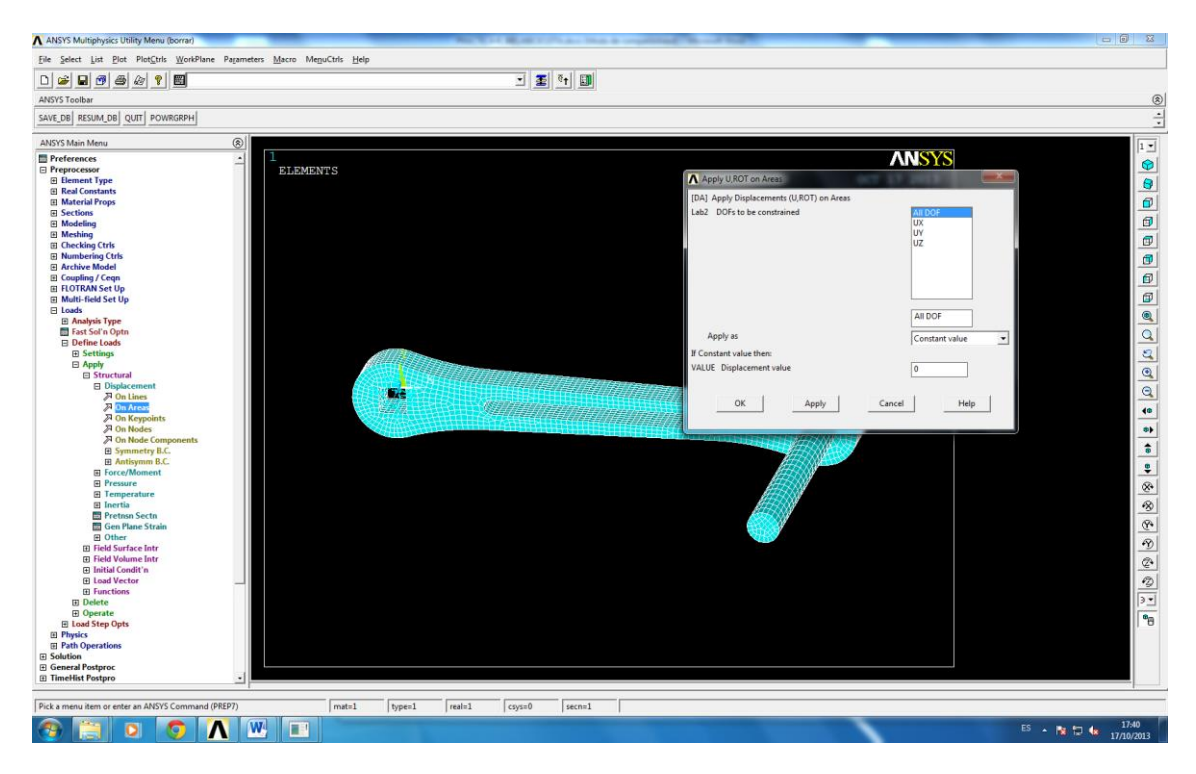

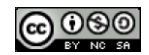

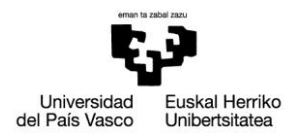

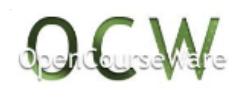

**>Loads>Define Loads>Apply>Structural>Force/Moment>OnKeypoints:** aplicar la fuerza vertical en el extremo del soporte del pedal

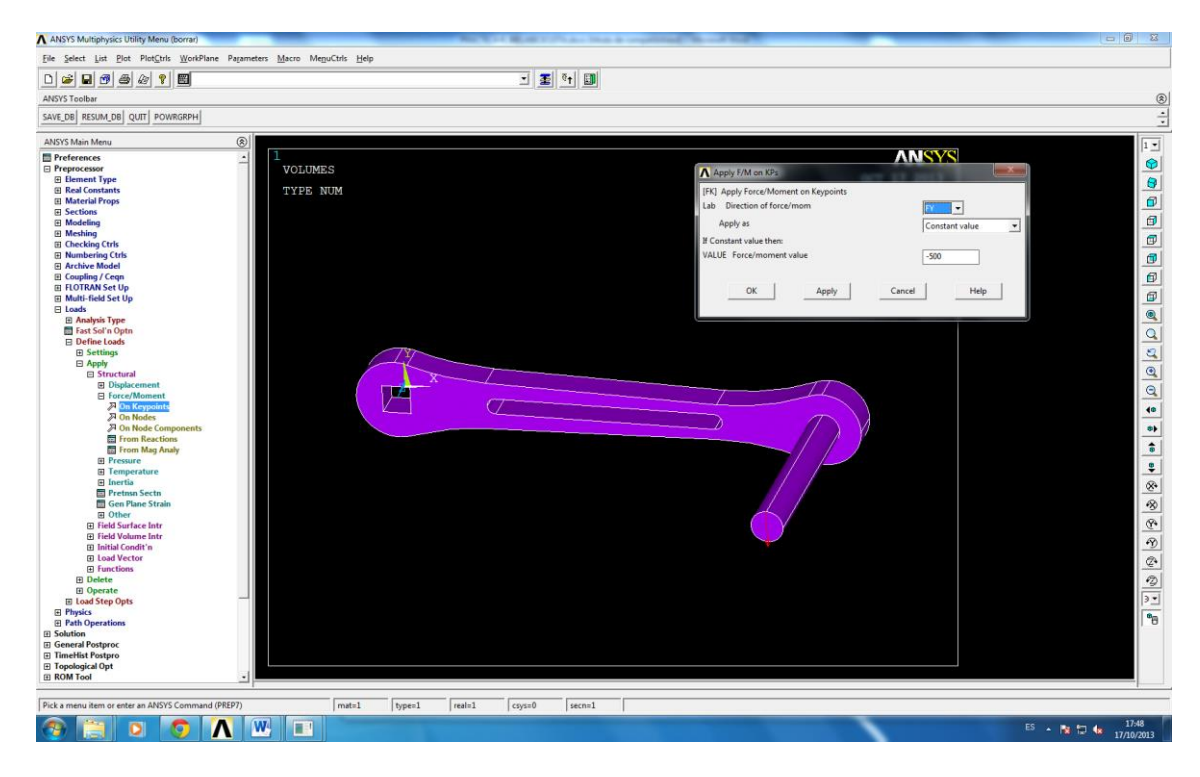

# **Solution**>

**>Solve>Current LS:** analiza el modelo generado en el preprocesador

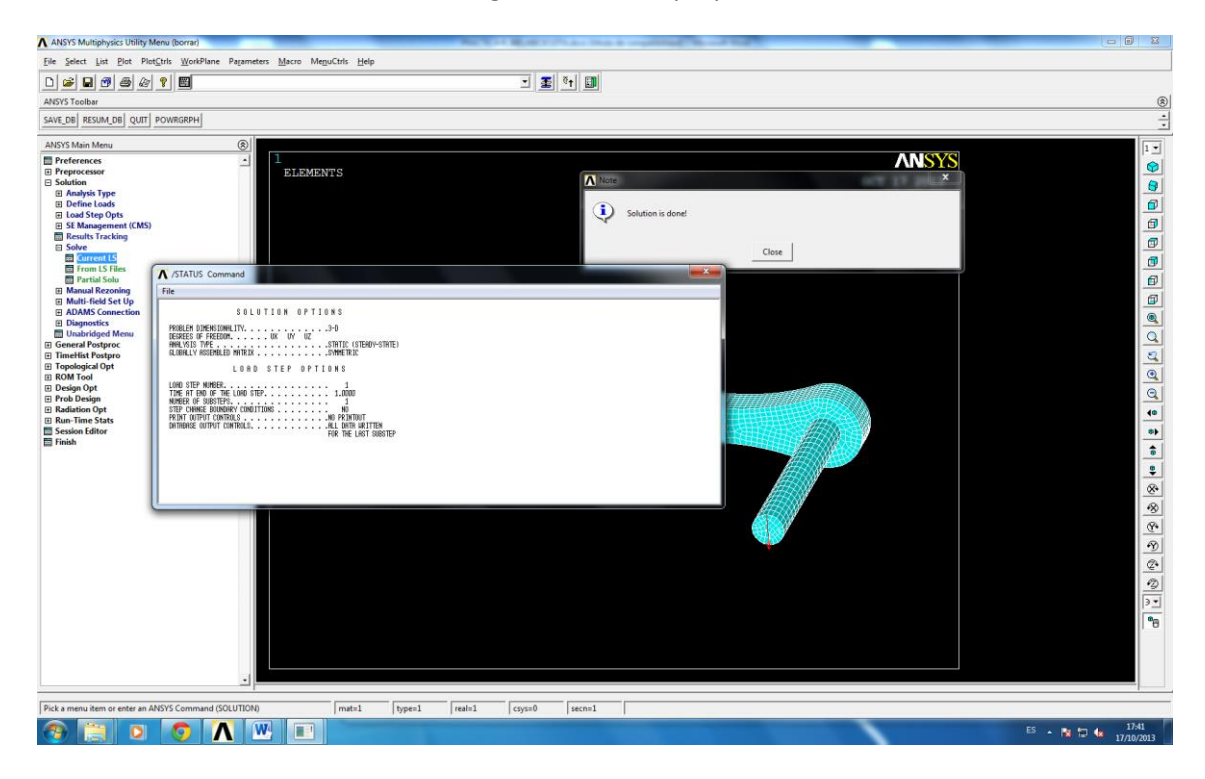

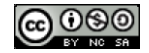

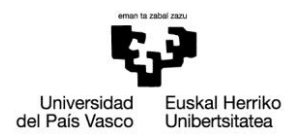

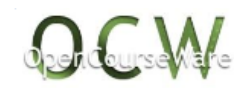

## **General Postproc**>

#### **>PlotResults>DeformedShape:** dibujar la deformada

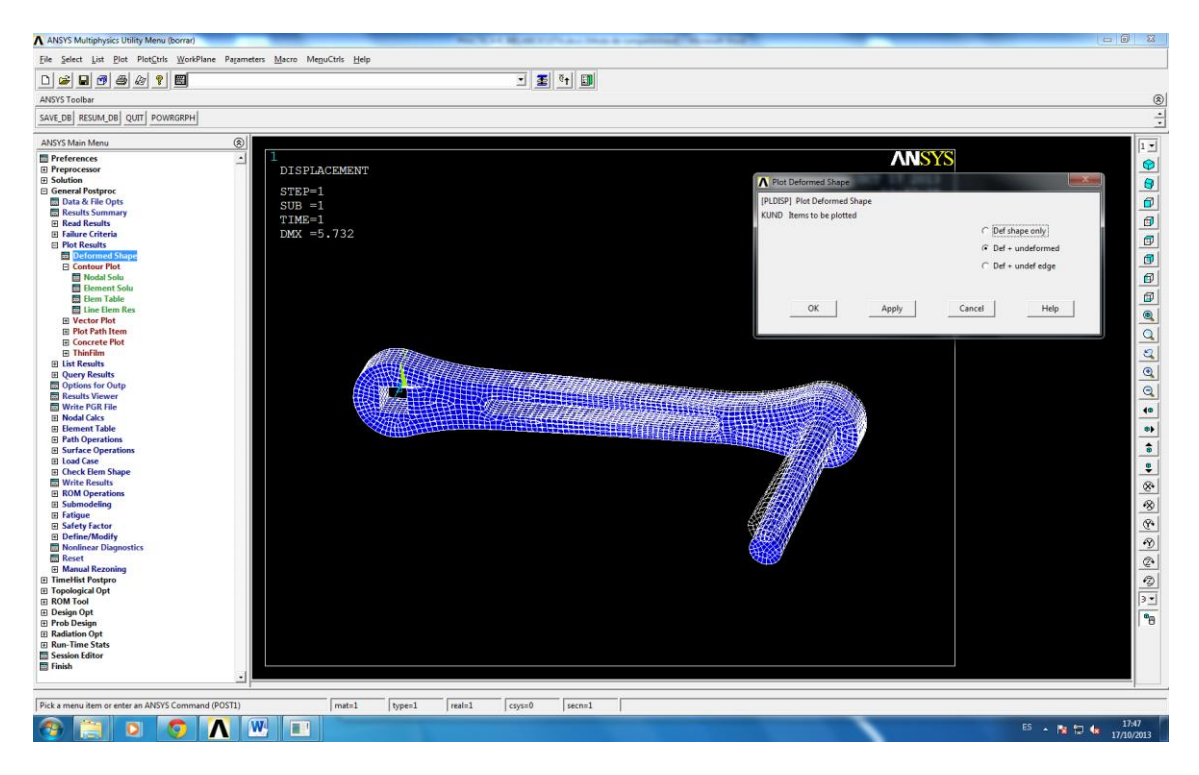

**>Plot Results>Contour Plot> Nodal Solution >vonMises stress:** dibujar las tensiones de VonMises

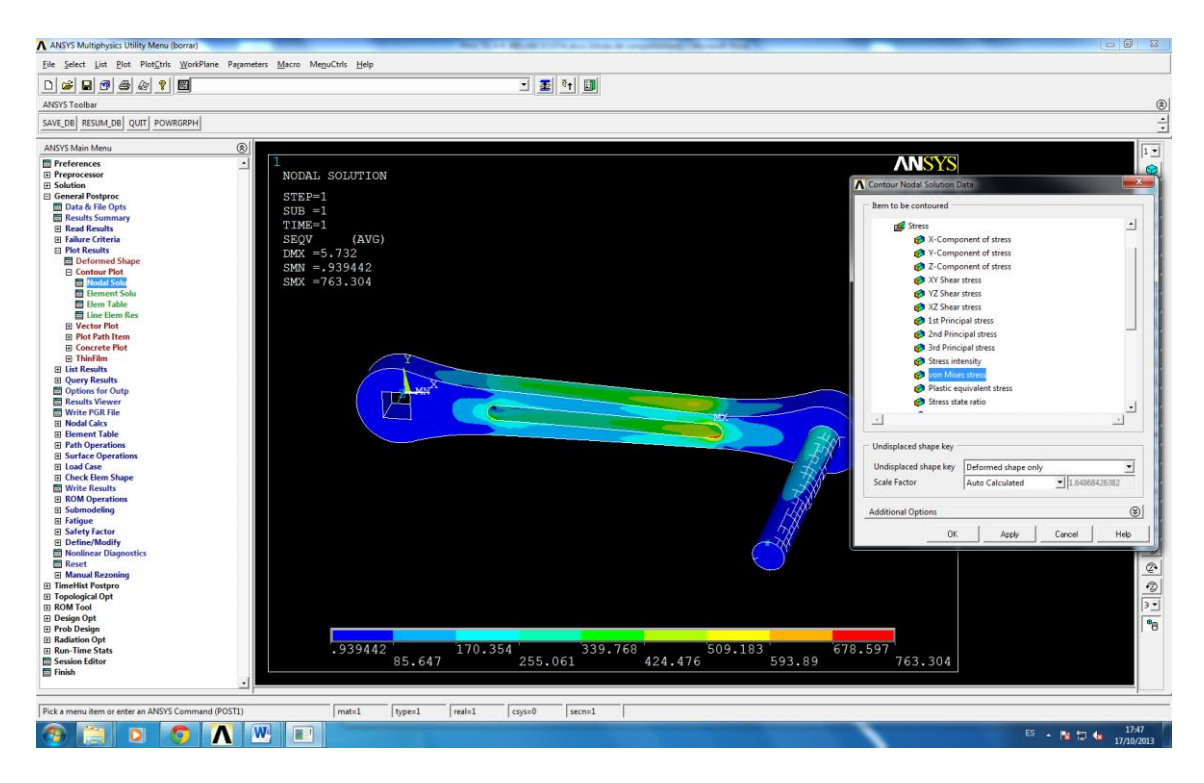

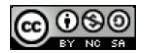

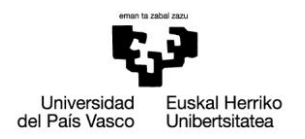

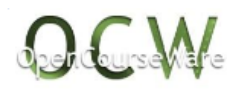

# *3. RESOLUCIÓN EN APDL*

!\*\*\*\*\*\*\*\*\*\*\*\*\*\*análisis structural\*\*\*\*\*\*\*\*\*\*\*\*\*\*\* /COM, /COM,Preferences for GUI filtering have been set to display: /COM, Structural !\*\*\*\*\*\*\*\*\*\*\*\*\*\*\*\*\*\*\*\*\*\*\*\*\*\*\*\*\*\*\*\*\*\*\*\*\*\*\*\*\*\*\* !\*\*\*\*\*\*\*\*\*\*\*\*\*\*PREPROCESADOR\*\*\*\*\*\*\*\*\*\*\*\*\*\*\* !\*\*\*\*\*\*\*\*\*\*\*\*\*\*\*\*\*\*\*\*\*\*\*\*\*\*\*\*\*\*\*\*\*\*\*\*\*\*\*\*\*\*\* /PREP7 !\*\*\*\*\*\*\*\*\*\*\*\*\*\*tipo de elemento\*\*\*\*\*\*\*\*\*\*\*\*\*\*\* ET,1,PLANE42 ET,2,SOLID45 !\*\*\*\*\*\*\*\*\*\*\*\*\*\*material\*\*\*\*\*\*\*\*\*\*\*\*\*\*\* MPTEMP,,,,,,,, MPTEMP,1,0 MPDATA,EX,1,,210000 MPDATA,PRXY,1,,0.3 !\*\*\*\*\*\*\*\*\*\*\*\*\*\*geometria\*\*\*\*\*\*\*\*\*\*\*\*\*\*\* k,1,0,0,0 k,2,37,0,0 k,3,119,0,0 k,4,160,0,0 FLST,2,2,8 FITEM,2,0,0,0 FITEM,2,10,0,0 CIRCLE,P51X, , , ,360, , FLST,2,2,8 FITEM,2,0,0,0 FITEM,2,15,0,0 CIRCLE,P51X, , , ,360, , FLST,2,2,8 FITEM,2,37,0,0 FITEM,2,40,0,0 CIRCLE,P51X, , , ,360, , FLST,2,2,8 FITEM,2,119,0,0 FITEM,2,122,0,0 CIRCLE, P51X, , , , 360, , FLST,2,2,8 FITEM,2,160,0,0 FITEM,2,166,0,0 CIRCLE,P51X, , , ,360, , FLST,2,2,8 FITEM,2,160,0,0 FITEM,2,174,0,0

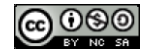

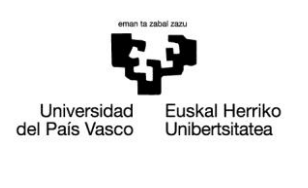

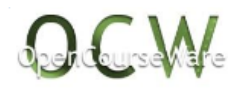

CIRCLE,P51X, , , ,360, , LSTR, 14, 18 LSTR, 16, 20 LSTR, 6, 22 LSTR, 8, 24 LSTR, 6, 22 LSTR, 8, 24 LSTR, 14, 18 LSTR, 16, 20 LPTN,5,22,2 7 LPTN,8,23,2 8 LFILLT,35,31,100, , LFILLT,2 7,39,100, , LFILLT,33,35,90, , LFILLT,39,38,90, , LDELE, 1 LDELE, 2 LDELE, 3 LDELE, 4 LDELE, 5 LDELE,22 LDELE,29 LDELE,30 LDELE,32 LDELE,34 LDELE,36 LDELE,37 LDELE,9 LDELE,12 LDELE,14 LDELE,15 K,101, -5.25, -5.25,, K,102, -5.25,5.25,, K,103,5.25,5.25,, K,104,5.25, -5.25,, LSTR, 101, 102 LSTR, 102, 103 LSTR, 103, 104 LSTR, 104, 101 AL,ALL FLST,2,4,4 FITEM,2,17 FITEM,2,20 FITEM,2,19

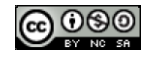

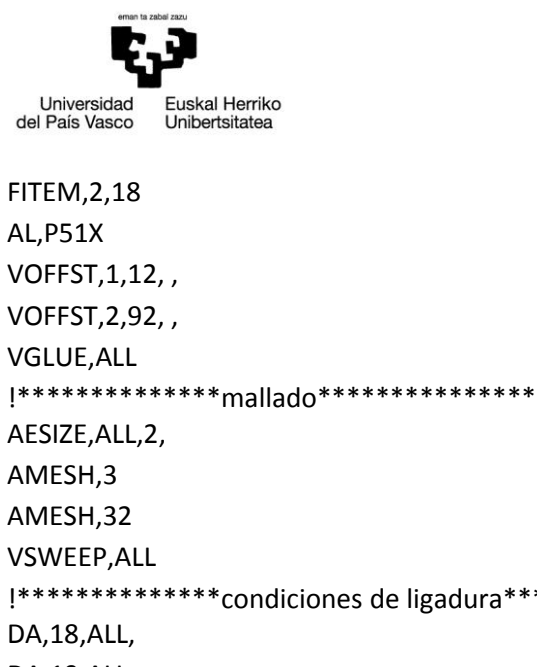

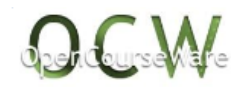

VOFFST,1,12, , VOFFST,2,92, , VGLUE,ALL !\*\*\*\*\*\*\*\*\*\*\*\*\*\*mallado\*\*\*\*\*\*\*\*\*\*\*\*\*\*\* AESIZE,ALL,2, AMESH,3 AMESH,32 VSWEEP,ALL !\*\*\*\*\*\*\*\*\*\*\*\*\*\*condiciones de ligadura\*\*\*\*\*\*\*\*\*\*\*\*\*\*\* DA,18,ALL, DA,19,ALL, DA,20,ALL, DA,21,ALL, !\*\*\*\*\*\*\*\*\*\*\*\*\*\*fuerza\*\*\*\*\*\*\*\*\*\*\*\*\*\*\* FK,70,FY,-500 FINISH !\*\*\*\*\*\*\*\*\*\*\*\*\*\*\*\*\*\*\*\*\*\*\*\*\*\*\*\*\*\*\*\*\*\*\*\*\*\*\*\*\*\*\* !\*\*\*\*\*\*\*\*\*\*\*\*\*\*\*PROCESADOR\*\*\*\*\*\*\*\*\*\*\*\*\*\*\*\*\* !\*\*\*\*\*\*\*\*\*\*\*\*\*\*\*\*\*\*\*\*\*\*\*\*\*\*\*\*\*\*\*\*\*\*\*\*\*\*\*\*\*\*\* /SOL /STATUS,SOLU SOLVE FINISH !\*\*\*\*\*\*\*\*\*\*\*\*\*\*\*\*\*\*\*\*\*\*\*\*\*\*\*\*\*\*\*\*\*\*\*\*\*\*\*\*\*\*\* !\*\*\*\*\*\*\*\*\*\*\*\*\*\*POSPROCESADOR\*\*\*\*\*\*\*\*\*\*\*\*\*\*\* !\*\*\*\*\*\*\*\*\*\*\*\*\*\*\*\*\*\*\*\*\*\*\*\*\*\*\*\*\*\*\*\*\*\*\*\*\*\*\*\*\*\*\* /POST1 !\*\*\*\*\*\*\*\*\*\*dibujar deformada\*\*\*\*\*\*\*\*\*\* /POST1 PLDISP,1 !\*\*\*\*\*\*\*\*\*\*dibujar tensión de vonmises\*\*\*\*\*\*\*\*\*\* PLNSOL, S,EQV, 0,1.0

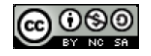